# **ACTIVITÉS MODULAIRES ET INFORMATIQUE EN HISTOIRE-GÉOGRAPHIE UN EXEMPLE : L'UTILISATION DU LOGICIEL PÉTROLE**

#### **François JARRAUD**

La mise en place des modules amène souvent les enseignants à modifier leurs pratiques pédagogiques. Travail « à la carte » en petits groupes, objectifs de remédiation ou d'approfondissement, auto-évaluation plutôt que notation traditionnelle : tout concourt à chercher de nouveaux outils et de nouvelles pistes. Rien ne peut se faire d'utile sans la participation effective des lycéens. L'informatique semble particulièrement adaptée.

D'abord parce que l'utilisation d'un logiciel responsabilise l'élève et modifie le rapport avec l'enseignant. Celui-ci n'est plus perçu comme la source unique du savoir. Il n'est pas non plus mis à l'écart, mais devient une aide <sup>1</sup>. Ensuite parce que l'informatique est encore perçue par les lycéens comme une technologie nouvelle. L'intérêt et la motivation de l'élève en sont augmentés. Enfin, l'utilisation d'un logiciel est bien adaptée à un travail en petit groupe mais permet également un travail individuel.

Dans notre discipline, plusieurs logiciels permettent des activités modulaires : *Esporif, Populations\_PC, EducAtlas 1993* par exemple. Cet article montrera comment atteindre certains objectifs de compétence, tels qu'ils sont présentés dans la brochure d'évaluation nationale, en s'appuyant sur un nouveau programme consacré au marché du pétrole et conçu pour une utilisation en modules : *Pétrole* <sup>2</sup>.

 $\overline{a}$ 

<sup>1</sup> De même les rapports entre élèves se déplacent. Il n'est pas rare de voir de « mauvais » élèves assumer un rôle plus positif. Vertus de la technique....

<sup>2</sup> Le logiciel Pétrole est destiné aux compatibles PC. Il a été écrit par l'auteur de cet article. Pour se le procurer, écrire à F. Jarraud, 3 place kennedy, 92130 Issy-les-Moulineaux. Une disquette d'activités autour de ce logiciel est en préparation.

#### **1 - UTILISER DES OUTILS MATHÉMATIQUES**

*Pétrole* contient une base de données sur la production et la consommation de pétrole de 1970 à 1990. Il est aisé de demander aux élèves de calculer ce que représente un pays dans le total mondial, ou un taux d'accroissement. Cet exercice peu attrayant est mieux perçu par les élèves quand il s'accompagne de la manipulation d'un logiciel. Les élèves pourront par exemple s'auto-corriger, certaines solutions étant accessibles dans le programme (option *Tableaux* du menu *Utilités*).

#### **2 - SE SITUER DANS LE TEMPS**

En s'aidant des fiches explicatives du menu *Prix*, option *Explication*, l'élève devra situer sur le graphique du prix du pétrole, préalablement imprimé, les principaux événements politiques du Moyen-Orient entre 1970 et 1990.

### **3 - LIRE DES REPRÉSENTATIONS GRAPHIQUES**

Une quarantaine de graphiques (courbes) de la production et de la consommation de pétrole sont accessibles dans le programme. Celui-ci propose également une description-modèle de la courbe des prix. On pourra demander à l'élève d'indiquer des valeurs précises pour des dates données. Puis, celui-ci observera la description modèle de l'évolution du prix du pétrole (option *Description* du menu *Prix*). On lui demandera alors de réaliser une description identique sur un autre graphique (possibilité d'imprimer).

*Pétrole* donne la possibilité de choisir entre deux types de représentation graphique : en pourcentage de la consommation ou de la production mondiale et en millions de Tep. L'élève pourra observer les différences entre ces deux représentations et réfléchir sur les choix de représentation.

# **4 - LIRE DES REPRÉSENTATIONS CARTOGRAPHIQUES**

Pétrole comprend plusieurs dizaines de cartes de la production et de la consommation de pétrole. Par exemple, on demandera à l'élève de décrire les cartes de la production en 1955, 1970, 1980 et 1990. Le logiciel donne le choix entre deux types de représentation : par pays ou par zone géographique. Ce sera l'occasion de localiser des ensembles, et de réfléchir sur les découpages de l'espace.

On pourra également demander à l'élève de comparer une carte des « réserves » avec une carte des « gisements ». Outre une réflexion sur ces notions, cela permet aussi d'aborder sous un autre angle les choix de représentation.

# **5 - SÉLECTIONNER DES DONNÉES**

Les parties du programme consacrées au *prix* du pétrole ou aux *effets d'un choc pétrolier* contiennent des textes reliés dynamiquement. On pourra demander à l'élève de classer dans un tableau, par exemple, les causes économiques et politiques du premier choc pétrolier. L'élève peut s'aider du lexique inclus dans le programme. On pourra également lui faire chercher des mots-clés.

### **6 - ÉTABLIR DES RELATIONS**

On demandera à l'élève, en utilisant les fiches de la partie *Simulations* option *Effets d'un choc*, de compléter un organigramme présentant la transmission d'un choc pétrolier. Un schéma simple est inclus dans la documentation du logiciel.

# **7 - ÉLABORER UNE SYNTHÈSE**

Plusieurs activités sont possibles : présenter les facteurs influant sur le prix du pétrole dans les années 70 (en s'aidant des fiches de la partie *Prix*, option *Explications*) ; ou sélectionner les politiques les plus appropriées en réponse à un choc pétrolier (partie *Simulations* option *Gérer un choc*). Cette simulation a un coté ludique mais exige des jeunes lycéens des efforts.

### **8 - DÉVELOPPER L'ESPRIT LOGIQUE ET LE RAISONNEMENT**

Cet objectif ne figure pas dans la liste des capacités évaluées en début de seconde ; mais est certainement une préoccupation majeure du professeur d'Histoire-Géographie.

Les simulations proposées dans *Pétrole* permettent de développer l'esprit scientifique et de poser des raisonnements par hypothèses. L'élève pourra ainsi calculer la consommation d'énergie en 2020 en jouant sur plusieurs critères (évolution du PIB, évolution de la population, intensité énergétique) et sur deux ensembles géographiques (pays développés et PVD). Une autre simulation permet un travail de même type sur les rejets de carbone et l'effet de serre.

Ces raisonnements déductifs sont particulièrement formateurs mais nécessitent une bonne présentation aux élèves des objectifs et des moyens.

### **EN CONCLUSION**

Un des derniers avantages de *Pétrole* est son fonctionnement très simple qui le rend immédiatement utilisable, par des élèves ignorant tout de l'informatique, dans la limite d'une séance ordinaire de 90 minutes.

Un sondage récent montrait que les lycéens souhaitaient vivement une utilisation plus large de l'informatique dans les établissements. La mise en place des modules offre une nouvelle chance au développement de cet outil dans nos disciplines, non seulement parce qu'il facilite grandement des apprentissages à des niveaux parfois élevés mais aussi parce qu'il "remobilise" les énergies d'élèves parfois bien "fatigués" 3.

> François JARRAUD L.T.P. Le Rebours, Paris

 $\overline{a}$ 

<sup>3</sup> Au point qu'il arrive parfois à l'enseignant de voir des "volontaires" imprévus se glisser dans son module...

# **UN EXEMPLE : L'ÉTUDE DE LA PRODUCTION DE PÉTROLE AU MOYEN-ORIENT AVEC LE LOGICIEL** *PÉTROLE*

# **1) Lancement du programme**

a - Repérer sur le clavier les touches : *Entrée, Alt*.

b - Allumer l'ordinateur. Une fois le signe « C:> » apparu à l'écran, mettre la disquette *pétrole* dans le lecteur.

c - Taper : « *a : »* (sans les guillemets) et appuyer sur la touche *Entrée.*

d - Puis taper « *pétrole »* (sans les guillemets) et appuyer sur la touche *Entrée.*

e - Le menu du programme apparaît à l'écran. Pour ouvrir les différents menus, il vous suffira d'appuyer en même temps sur la touche Alt et la touche correspondant à la première lettre d'un menu.

# **2) À partir du logiciel** *Pétrole*

a - charger le logiciel

b - ouvrir le menu *Prix :* en appuyant sur la touche Alt et en même temps sur la touche P.

c - sélectionner *Description*

d - observer comment est faite la description

e - Dans une description, on donne d'abord :

Puis les différentes :

Pour chaque période on indique :

f - Comment sait-on que l'on change de période ?

# **3) Un exemple : la production pétrolière au Moyen Orient de 1970 à 1990**

a - ouvrir le menu Consommation (Alt C)

b - sélectionner *Evolution*, puis sélectionner *En millions de tonnes.*

c - En 1970, combien le Moyen Orient produit-il de T ?

Le monde a produit 2278.4 MT. Calculer le % du Moyen Orient :

LE BULLETIN DE L'EPI L'UTILISATION DU LOGICIEL PÉTROLE

d - Idem en 1980 : le Moyen Orient produit M de T, le monde a produit 3046.6 MT :

e - Calculer le taux d'accroissement de la production pétrolière au Moyen Orient de 1970 à 1980 :

f - En 1985 la production est de 506.5 MT. Calculer le taux de variation :

# **4) Décrire le graphique « Production de pétrole au Moyen Orient »**

a - présenter le document :

b - indiquer l'allure générale du graphique :

c - Imprimer le graphique (en appuyant sur Alt U, puis I) et découpez le en périodes

d- Rédigez : quelles périodes trouvez-vous ?

e - Comparer cette évolution avec la même production , mais cette fois ci *en % de la production mondiale :*

- quelles différences voyez vous ?

f - Comment les expliquer :

g - Quelle courbe est la plus représentative ? Pourquoi ?

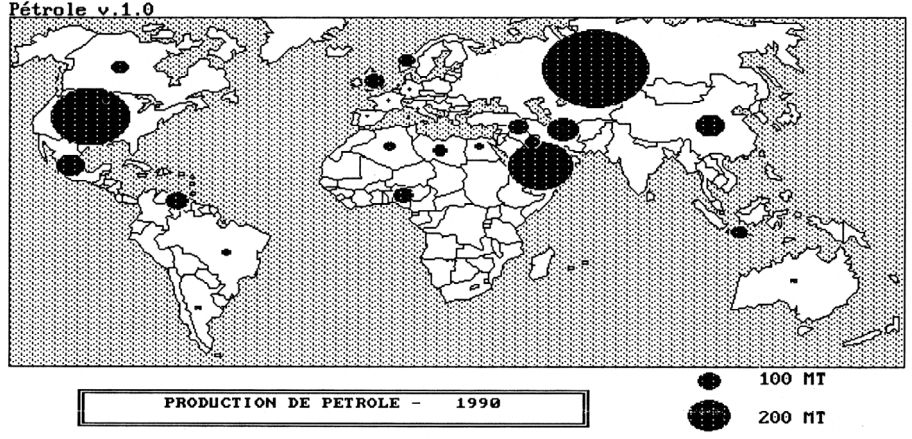

*Figure 1*

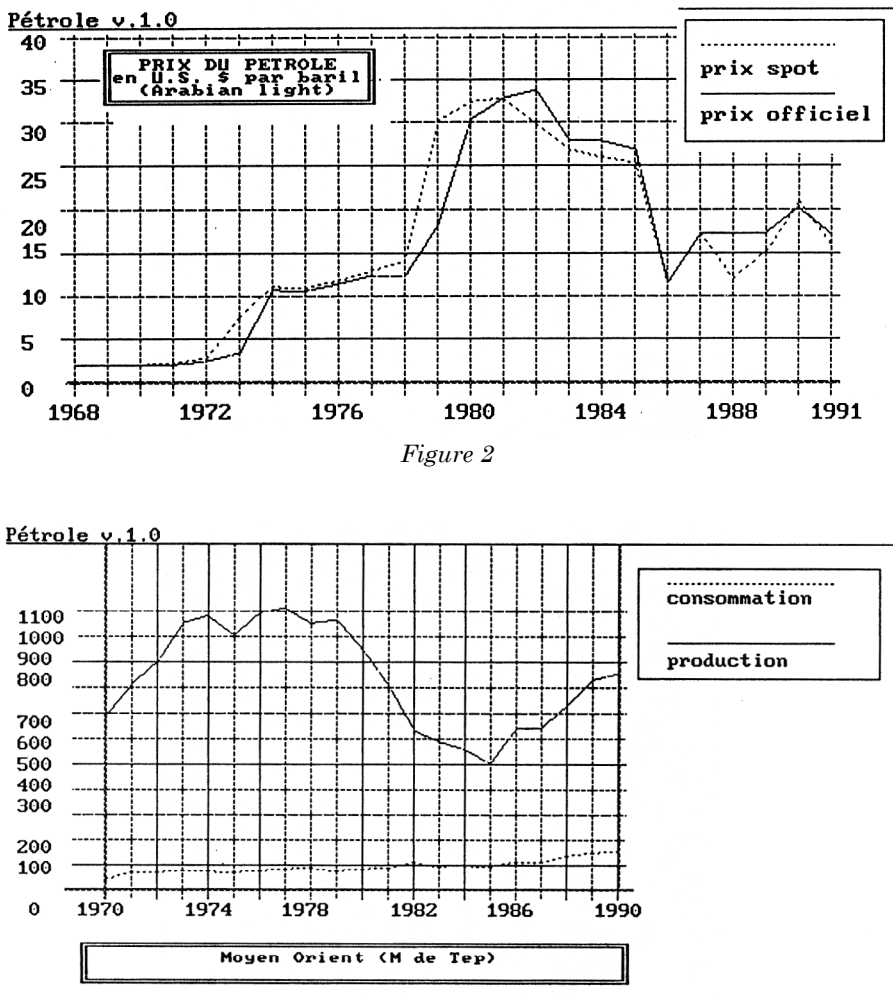

*Figure 3*